## **Table of Contents**

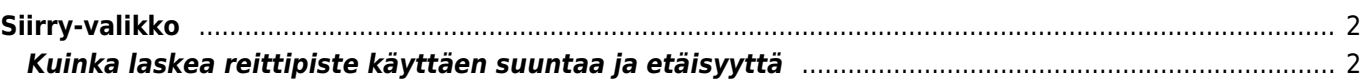

## <span id="page-1-0"></span>**Siirry-valikko**

## $\pmb{\times}$

Siirry-valikkoa voidaan käyttää mielivaltaisiin koordinaatteihin navigoimiseen, joita ei löydy mistään kätköstä. Sillä voidaan myös laskea reittipiste käyttäen suuntaa ja etäisyyttä.

Teknisesti "Siirry"-valikko vie sinut c:geon sisäisen kätkön [reittipistevälilehdelle.](https://cgeo.droescher.eu/fi/cachedetails#waypoints_tab) Eli käyttötapa on täsmälleen samanlainen kuten missä tahansa muussa c:geossa olevassa kätkössä. Luethan reittipistevälilehden ja reittipiste-editorin selosteet linkatulla sivulla.

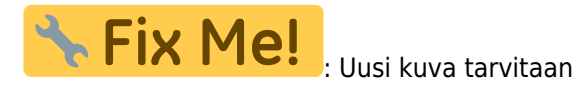

Tällä käyttöohjeen sivulla selostamme vain pari tyypillistä käyttötapaa.

## <span id="page-1-1"></span>**Kuinka laskea reittipiste käyttäen suuntaa ja etäisyyttä**

- 1. Klikkaa "Lisää reittipiste"
- 2. Klikkaa koordinaattien kenttää ja syötä koordinaatit joihin perustuen lasketaan uudet koordinaatit käyttäen suuntaa ja etäisyyttä. Voit myös klikata "Omat koordinaatit" asettaaksesi nykyisen sijaintisi aloituspisteeksi.
- 3. Sulje koordinaattien syöttö ja aseta omiin kenttiinsä sijainti ja suunta
- 4. Tallenna reittipiste
- 5. Käytä kompassiruusukuvaketta reittipisteen vieressä aloittaaksesi ensisijaisen navigoinnin kyseiselle reittipisteelle. Vaihtoehtoisesti voit painaa pitkään reittipistettä ja valita "Navigoi" valitaksesi muista navigointitavoista (kuten avata kartan tai aloittaa opastetun navigoinnin).